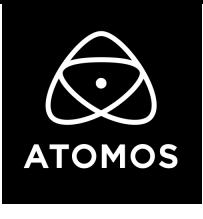

リリースノート

2021/07/15

# AtomOS 10.67.1

### NINJA V

#### 重要事項

10.61以降では、アクティベーション方法が変更されました。新しい手順では、my.atomos.comからダウン ロードを行ったトークンファイルを使用します。無料のコーデック(Apple ProRes RAW、Avid DNx)や有償 のアクティベーションキーを使用して新機能のロックを解除することができます。

- デバイスのコーデックを有効にするには、 www.atomos.com/activation にアクセスしてください。
- 新規でユーザー登録を行うか、既にユーザー登録がお済の場合にはログインをして、my.atomos.comアカウ ントにアクセスしてください。ログイン状態で製品を追加したり登録済みのATOMOS製品を選択したりする ことができます。
- Ninja VのAtomOS 10.67.1 画面で、ACTIVATIONタブ/メニューにあるActivation ID (AID)を使用します。
- トップ画面の情報バーのタブで、menuタブを左にスワップしますとACTIVATIONタブがあります。
- AID、DID、QRコードが表示されています。
- QRコードをスキャンしますと、スマートフォンのブラウザにDIDとAIDの情報がキャッシュされ、製品登録 時に、自動的に該当箇所が入力されます。
- LINKをコピー&ペーストして、ディスクトップのブラウザで使用することもできます。
- 既に製品登録がお済で、AID登録が行われていない場合には製品登録を更新する必要があります。
- AIDを追加するために、edit productをクリックします。
- 問題が発生した場合には[、support@atomos.com](mailto:support@atomos.com) までご連絡ください。
- AIDを登録しますと新しく追加された有償のアクティベーション機能やコーデックオプションが表示されます。
- アクティベーションのトークンは、my.atomos.comからダウンロードができ、登録済みのメールアドレスに も送信されます。
- アクティベーションキーは1回限り有効で、my.atomos.comアカウントで購入した登録機器にのみ限定され ています。
- ダウンロードしたactivation.binファイルを解凍してSSDのroot上にコピーし、ディスクをNinja Vに装着し てください。プロンプトが表示されましたら、activateを押してください。

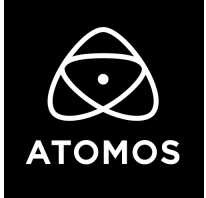

# 更新内容

• H.265収録時、一部の入力でビデオ信号が一時的に中断することによってビデオ入力ロックが失われた結 果、ファイルが分断してしまう問題への対策を行いました。

## 制限事項

- K 59.94/60pの入力信号をH.265で収録する場合、HQモードのみお使いいただけます。LQおよびMQモー ドについては将来のF/Wのアップデートで対応します。LQおよびMQモードを使用する場合は、入力する映 像の解像度およびフレームレートを 4K 50p以下にしてください。
- DC-GH5Sの以下の解像度は Ninja VのProRes,DNxおよびH.265での収録に対応していません。
	- C4K 8bit 150M 60p
	- C4K 8bit 150M 50p
	- 4K 8bit 150M 50p
	- これらのモードは将来のF/Wのアップデートで対応します。現時点この解像度をお使いいただく場合には カメラを10-bitビデオモード設定してください。
- 一部のケースにおいて、 ProRes RAW収録において再生モードと録画モードを切り替えた際に、Olympus OM-D E-M1 MarkIIIのRAW信号をロックする場合があることが確認されています。
- Ninja Vは、Sony Alpha 7SIIIまたはOlympus OM-D E-M1 Mark IIIにおいてケーブルの接続不良などの原 因により、ビデオ信号のロックが一時的に失われると録画を自動的に再開できない場合があります。
- RAW出力でないDual Link SDI信号はProRes RAWモードに設定されている場合は映像をモニターできませ ん。映像をモニターしたり録画したりする場合は、ProResまたはDNxモードをお使いください。
- Panasonic Varicam LTにおいて、Single Link VideoモードからDual Link Videoモードに変更した場合に ビデオ信号をロックできない場合があります。この場合は、Ninja Vを再起動してください。

以上